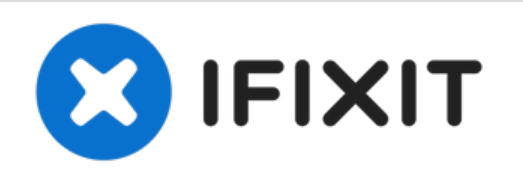

## **Windows 10 Login Password Forgot**

This video will help you to reset your Windows 10 login password, just watch this video and figure out how easy it is.

Written By: Laptop

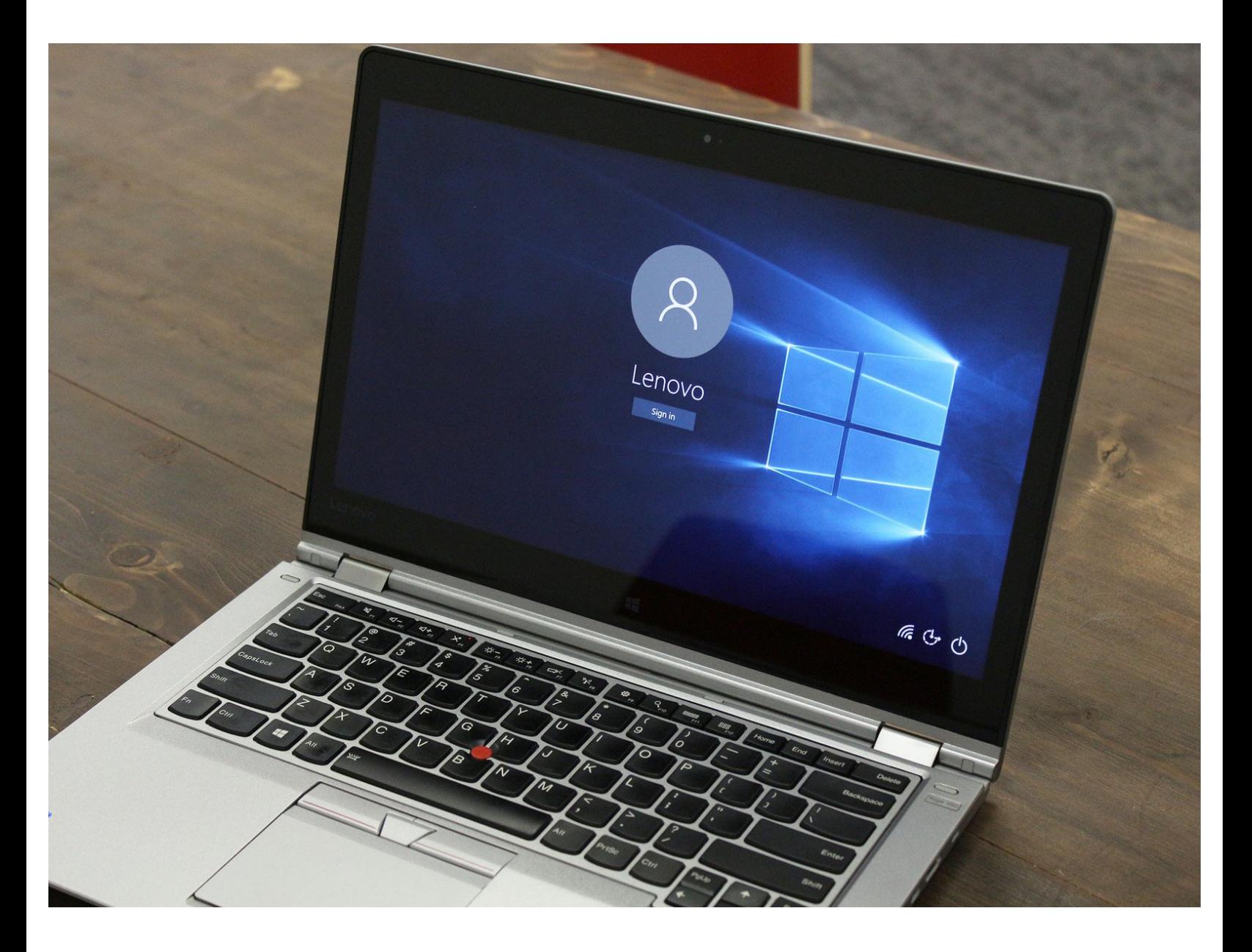

This document was generated on 2022-05-26 08:55:56 AM (MST).

## **Step 1 — Create a new account**

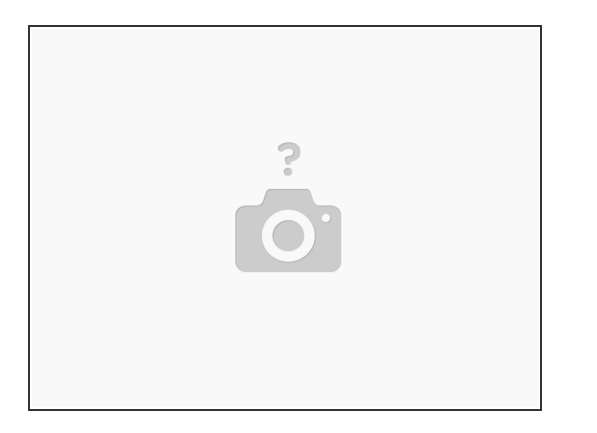

- 1. If you forget your login password, but you can still use your fingerprint to log in to your account.
- 2. After logging in to your old account, create a new account. After the new one is created, you can log in to the laptop with the new account.  $\bullet$
- 3. At this point you can choose to create a new Microsoft account or a local account. New Microsoft accounts require network and email or phone number to registration. For convenience, you can choose to create a new local account.
- 4. Sign out current account and sign in use the new.

This document was generated on 2022-05-26 08:55:56 AM (MST).

## **Step 2 — Modify Microsoft account password**

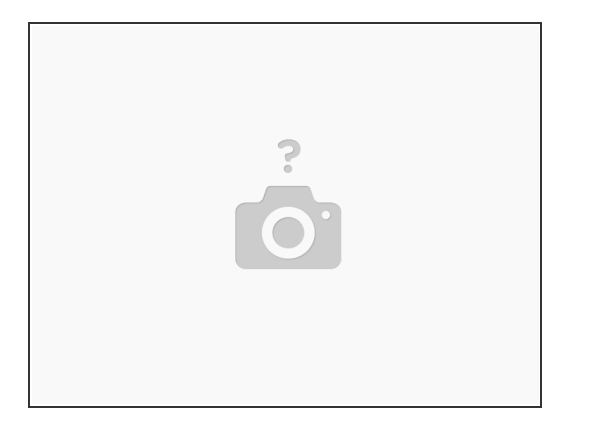

- 1. When you have forgotten the login password for your Microsoft account and you are unable to log in to your laptop.
- 2. On Microsoft's website, reset the password of the Microsoft account, provided that you need to find another computer with Internet access.
- 3. Open <https://account.live.com/password/reset> and follow the "Forgot Password".
- 4. Here, you need to verify the mobile phone number or email address of your registered Microsoft account.  $\bullet$
- 5. After reset, you can use your new password to sign in to your computer that has forgotten your password.  $\bullet$

This video will help you to reset your Windows 10 login password, just watch this video and figure out how easy it is.

This document was generated on 2022-05-26 08:55:56 AM (MST).